# **ClubRunner**

[Help Articles](https://www.clubrunnersupport.com/kb) > [Rotary International Integration](https://www.clubrunnersupport.com/kb/rotary-international-integration-2) > [Club Integration](https://www.clubrunnersupport.com/kb/club-integration) > [What is the RI Updates](https://www.clubrunnersupport.com/kb/articles/how-do-i-use-the-true-sync-updates-log) [Archive?](https://www.clubrunnersupport.com/kb/articles/how-do-i-use-the-true-sync-updates-log)

What is the RI Updates Archive?

Omar S. - 2023-06-30 - [Club Integration](https://www.clubrunnersupport.com/kb/club-integration)

With the **RI Updates Log,** it's easy to track any and all changes made to members from the automatic Rotary Integration 2-Way True Sync feature. To learn how to review and filter for member profile updates in ClubRunner from the Rotary 2-Way True Sync integration feature, please follow the directions below.

- 1. To access this function, first login to your Member Area, click the **RI Integration** tab at the top, then click **RI Updates Log**.
- 2. This will take you to the **Rotary True Sync Updates Log** page. In the **Member** field, you may select an individual member in your club or display the changes for all members.

Note

When you first access the RI Updates Log, all member updates from the 2-Way True Sync made within the **past 90 days** will be displayed by default until a date range is specified.

## **Rotary True Sync Updates Log**

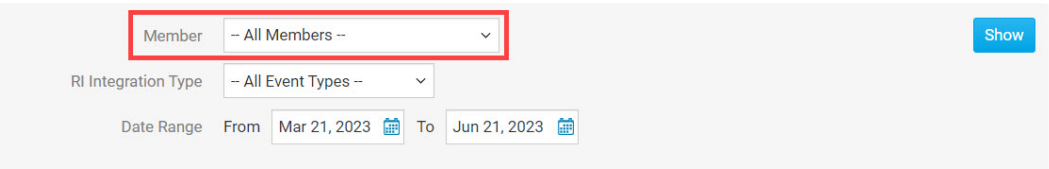

1. Below the Member field, in the **RI Integration Type** field, you may specify a specific account change for the specified member(s) or all of the below.

## **Rotary True Sync Updates Log**

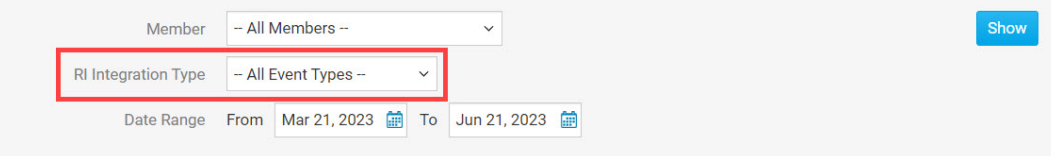

1. Select a **Date Range** to display results for a certain date.

#### **Rotary True Sync Updates Log**

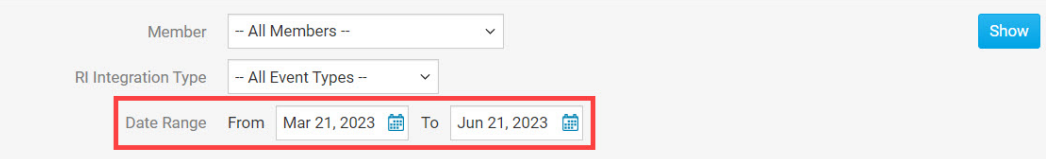

1. After selecting the desired parameters, you may either click **Show** to have the results displayed directly on the page, or **Export to Excel** to generate an Excel spreadsheet of the data.

#### **Rotary True Sync Updates Log**

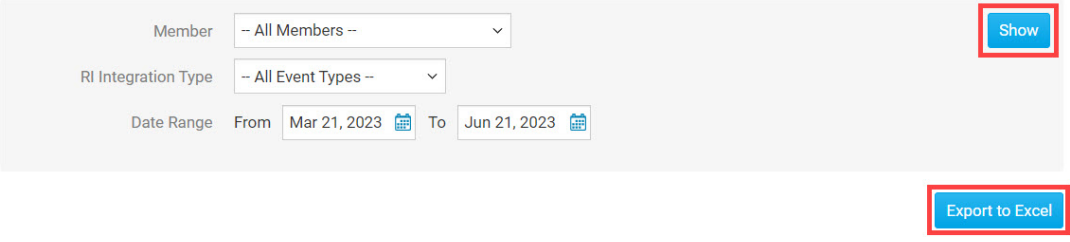

- 1. There are 5 columns of data that will be generated based on the above options:
	- The **Name** column indicates the member whose profile information or membership was updated.
	- The **Change Type** column displays the nature of the change that was made the the member.
	- The **Updated Date** column indicates the date the change was made to the member's ClubRunner profile.
	- The **Status** column indicates the status of the change.
	- Clicking **Details** under the **Actions** column will show you the exact change that was made so you can compare the new and old values.

### Related Content

- [What is RI 2-Way True Sync?](https://www.clubrunnersupport.com/kb/articles/what-is-rotary-2way-true-sync)
- [Opting In & Out of RI Integration & RI Integration settings](https://www.clubrunnersupport.com/kb/articles/opting-in-out-of-ri-integration-ri-integration-settings)